# **Using Multiple Cloud Accounts**

This presentation is about understanding more about Cloud storage and what happens when you have multiple Cloud accounts from different vendors. A typical example is if you have an iPhone (which gives you an Apple iCloud account) and use Google email (Gmail) which gives you a Google Drive account. This looks something like this:

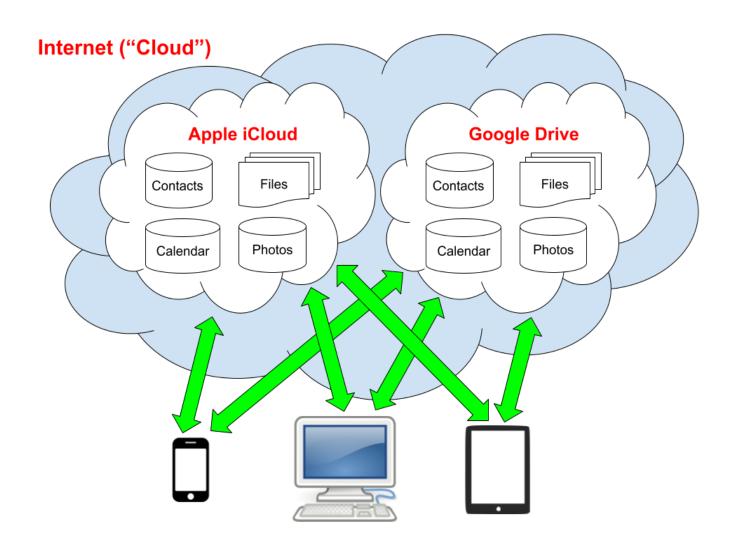

All of your devices can access your accounts on both of your Cloud accounts and each cloud contains various types of data, e.g.: email, calendar, reminders, notes and contacts, files and photos.

Dave Taenzer 1 August 2021

This can be very confusing for many people since you can have photos, contacts, calendars, files, notes and other types of data on both clouds. In some cases the applications (apps) you use to access this information can be set up to see the data on both of your clouds and in some cases this is not possible or very difficult.

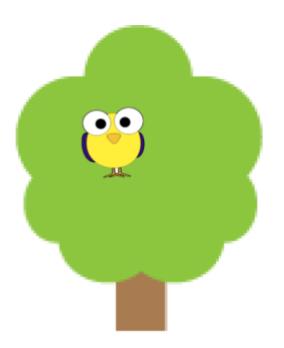

One of the most important things to understand is where you are storing your data and how you are viewing it. A physical analogy might help explain this. Imagine that there is an interesting bird on a tree nearby. You can see it with your eyes or you can get a different view through binoculars or even a camera lens, but in all cases, it is the same bird and you are using different tools to view it.

The same thing applies to the data in one of your Internet cloud storage accounts. If you have a contact in Google Contacts, you can view that through a Contacts app on your phone or tablet or you can view it through any of the different web browsers on any of the devices. If you edit the contact on one device you will see the changes on any tool on any other device.

You may need to ask the program to synchronize the data (get the latest data from the cloud) or restart it to force this process, but the contact only exists in one place on your Google Cloud account.

If you have multiple cloud accounts and each offers multiple types of data, it can look like lots of different kinds of birds in lots of trees:

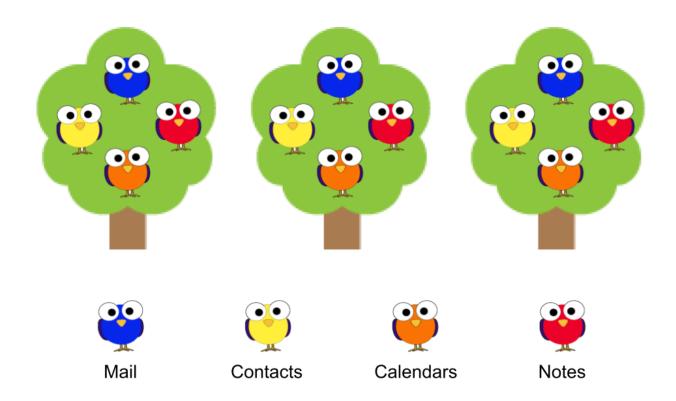

This can be very confusing, particularly if you don't understand which cloud is being used for various types of data.

With the exception of email, it is normally best to choose one cloud platform for each type of data, like calendars or notes. You can then view that data on many different devices with many different apps by setting them up to see the data in the cloud storage you have chosen.

# Example: Email

Let's assume you have two email accounts, one on Google and one on Yahoo (e.g. *yourname*@gmail.com and *yourname*@yahoo.com). This would look something like this:

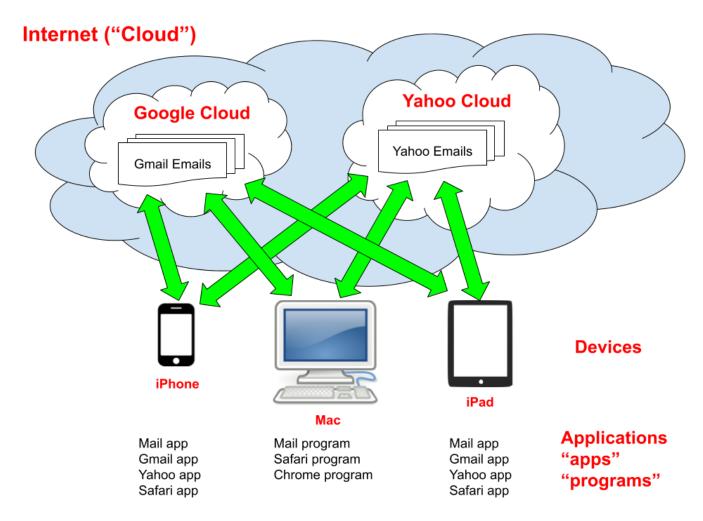

You have email data on both clouds and you can set up various apps and programs to show to either or both of these at once. If you read your email with a browser, you can set up gmail.com to display both or you can use gmail.com for the Google email and Yahoo.com for the Yahoo email.

### **Example: Calendars and Events**

Let's look at another specific example with calendars. I will use the iPhone, iPad and Mac for these examples but the same principles apply to Android devices and PC computers.

If your iPhone Calendar settings use your iCloud calendar as the default calendar, all new events will be put into the Apple Cloud. Likewise, if you create events on your Google calendar and have not set up your iPhone calendar to see these, you may not see these Google calendar events. This can be very confusing - "where did my events go?"

Calendars add the extra complexity in that you can have multiple named calendars on each cloud storage system and set them with their own colors, etc.

If you only use Apple devices (Mac, iPad and iPhone) using the iCloud calendar is a good choice. This is how the devices are set up by default.

If you use multiple devices from different vendors, e.g. an iPhone from Apple and a PC or Android tablet, you are probably best storing your calendar data in the Google Cloud which is easy to set up on all devices.

I find Google Calendar on the browser very easy to use and store my events on that Internet cloud. You can have multiple named calendars in Google and share calendars with other people if you like.

The Google Calendar is the standard calendar app for android phones and uses the calendar on your Google cloud account. This app is also available for the iPhone if you like it better than the Apple calendar app.

You can access the Google calendars in your Google account on multiple devices with multiple apps which looks something like this:

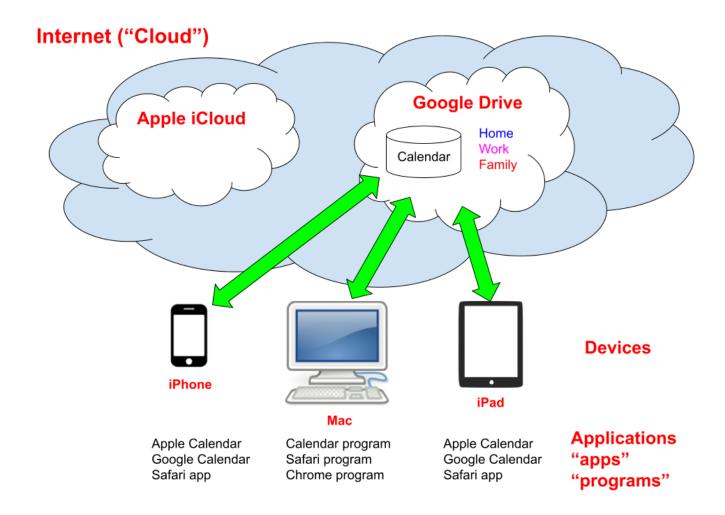

There are three named Google calendars in this case ("Home", "Work" and "Family") which can be viewed and edited on multiple devices with multiple applications. You can use the (Apple) Calendar, Google Calendar or Safari (or any other browser app) on the iPhone and iPad or the Calendar program on the Mac or any browser like Safari or Chrome to access the data.

If you want to use the Apple Calendar app on the iPhone and iPad and the Calendar program on the Mac, you will need to adjust the settings to make sure your Google calendar is the active account.

# iPhone and iPad Settings

On the iPhone and iPad, you use the Settings app to control which accounts to use for each type of data (e.g. Mail and Calendar). These are controlled by an Account settings page which you get by selecting the app (e.g. Mail and then the Accounts option). Here is how this works on an iPad:

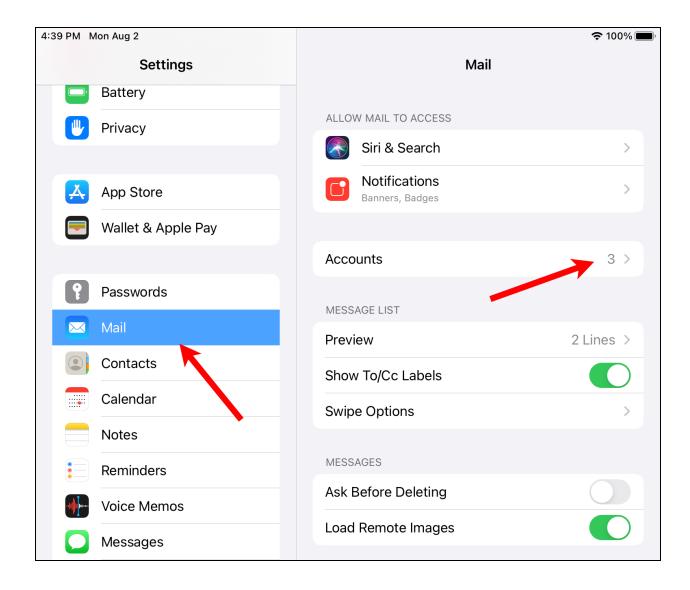

This shows the accounts you have added for the device. In this case, iCloud, Google and Yahoo:

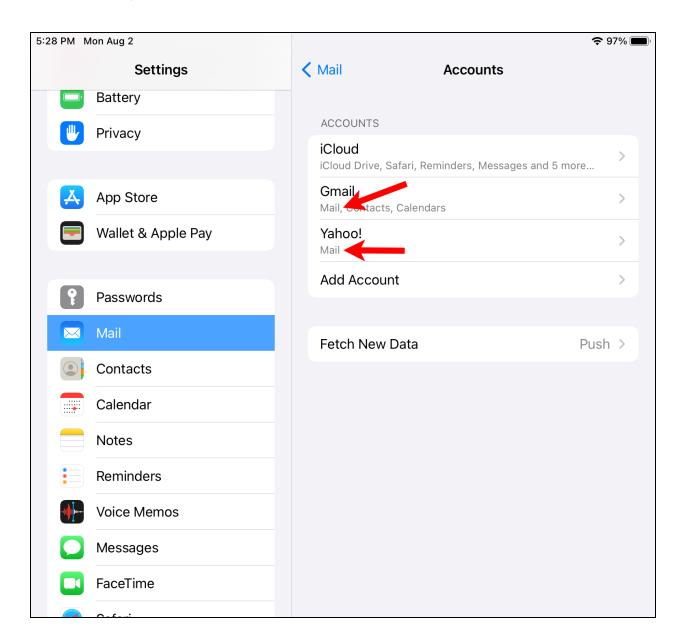

Note that both accounts list "Mail" which means that you can see both email accounts in the Mail app.

If you click on the Gmail, you will see which options you have selected to use from the Google cloud:

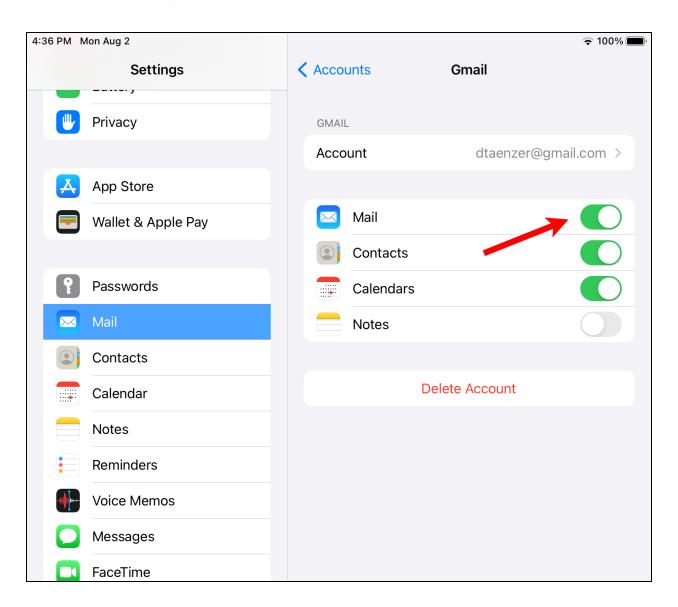

In this case, the Mail switch is on (green) along with Contacts and Calendars.

If you click on the Yahoo account, you will see something like this:

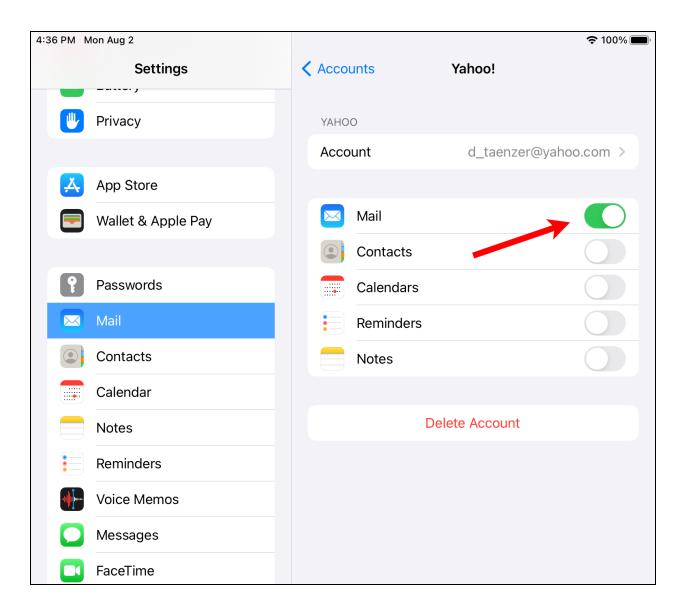

The Mail switch is on (green) and the others are turned off, so in this case, I am using Google and Yahoo mail and Google for Calendar events and Contacts.

If you return to the Mail settings and scroll to the bottom, you can set the Default Account:

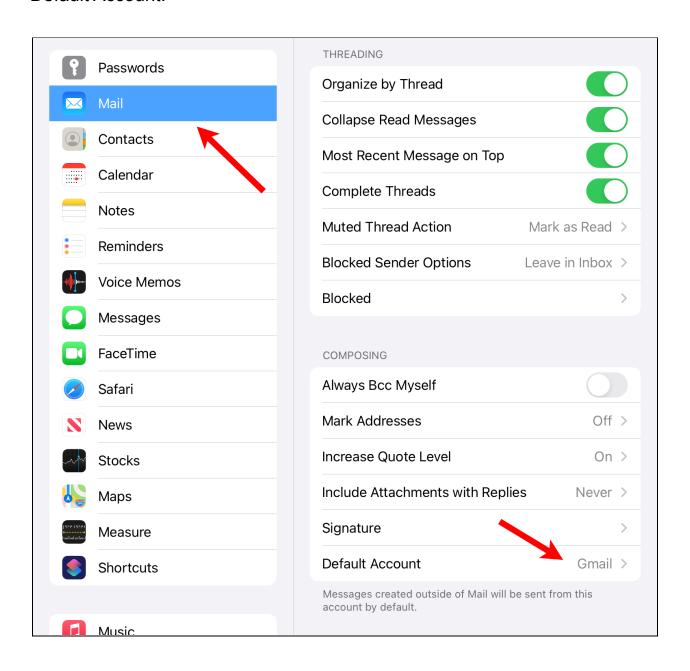

This lets you choose which email account should be used (by default) for the From field in messages you send:

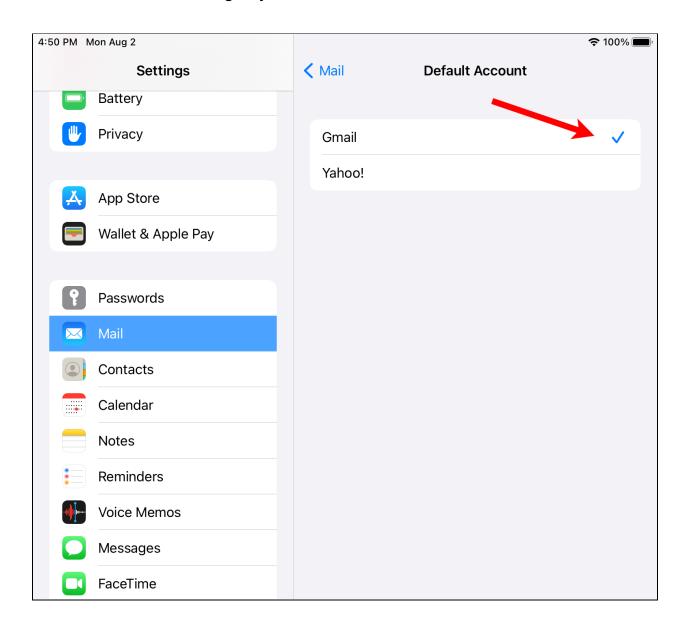

In this case, Gmail (Google) is set as the default account.

The Calendar option in Settings is very similar. It has an accounts option to set up your accounts (exactly like the Mail options) and a Default Calendar setting which controls which cloud account and calendar will be used for events you add on the device:

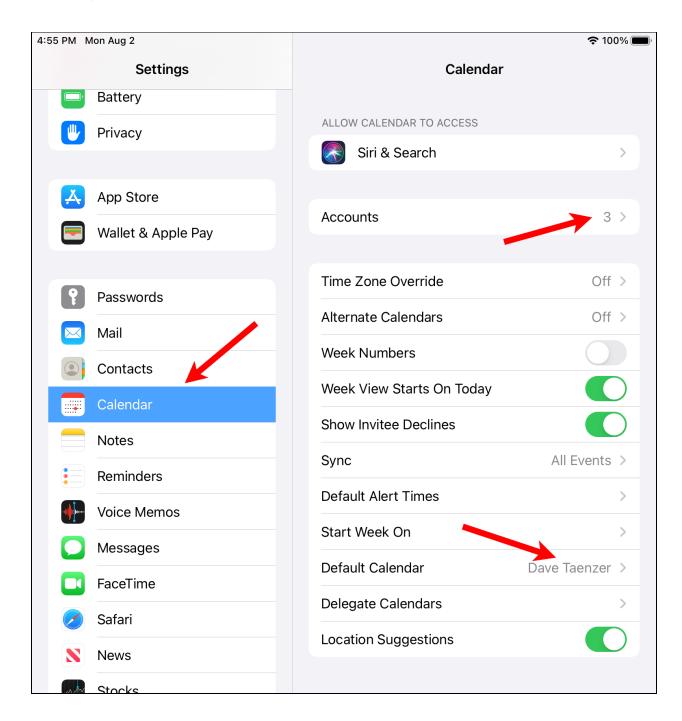

When you click on Default Calendar, it displays all of your calendars and let you select one for new events:

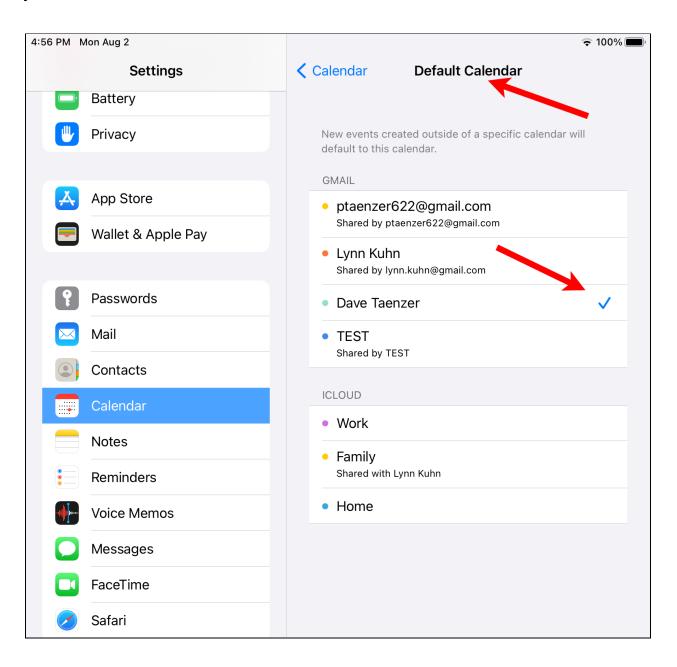

When you open the Mail app and look at all your folders, you will see both Gmail and Yahoo options. In this case, the Gmail folders are listed first:

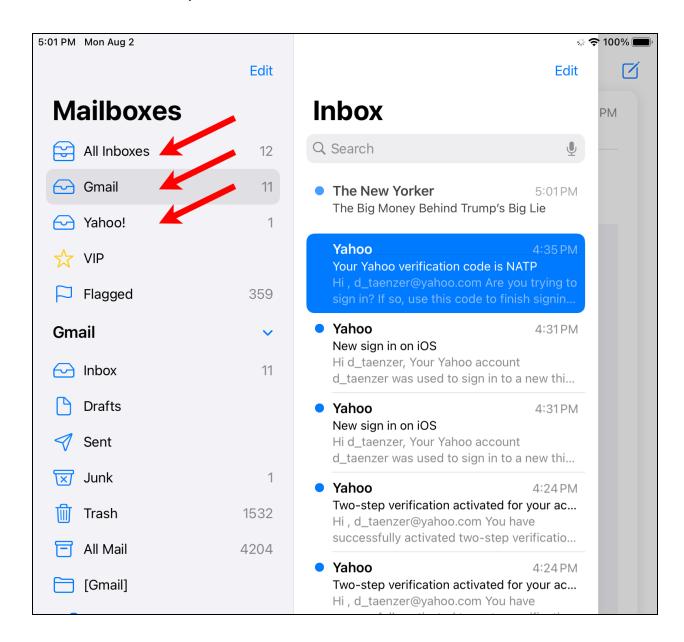

You can see the all new messages by clicking "All Inboxes" or select Gmail or Yahoo to see only the messages for that account.

And if you scroll down in the sidebar you can see the Yahoo folders:

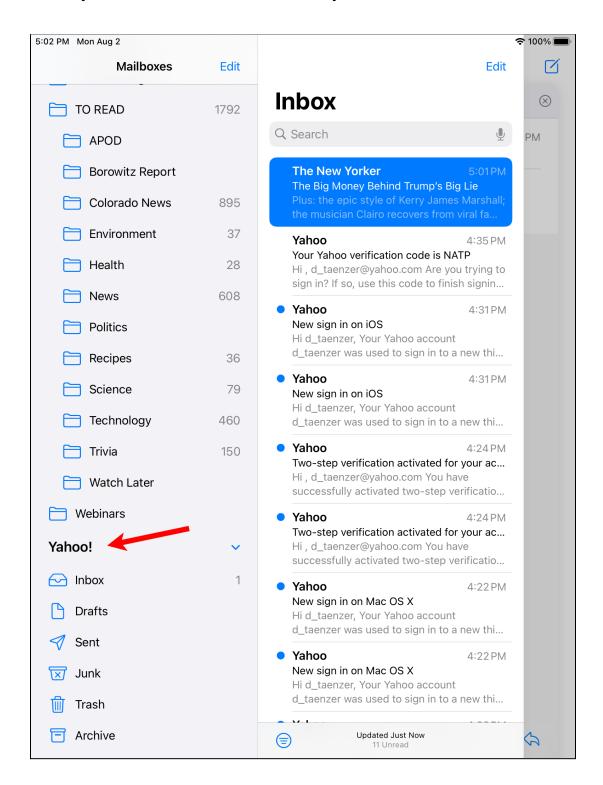

In the Calendar app, you can click the Calendar button to see all the calendars. The check boxes on the left control which are visible:

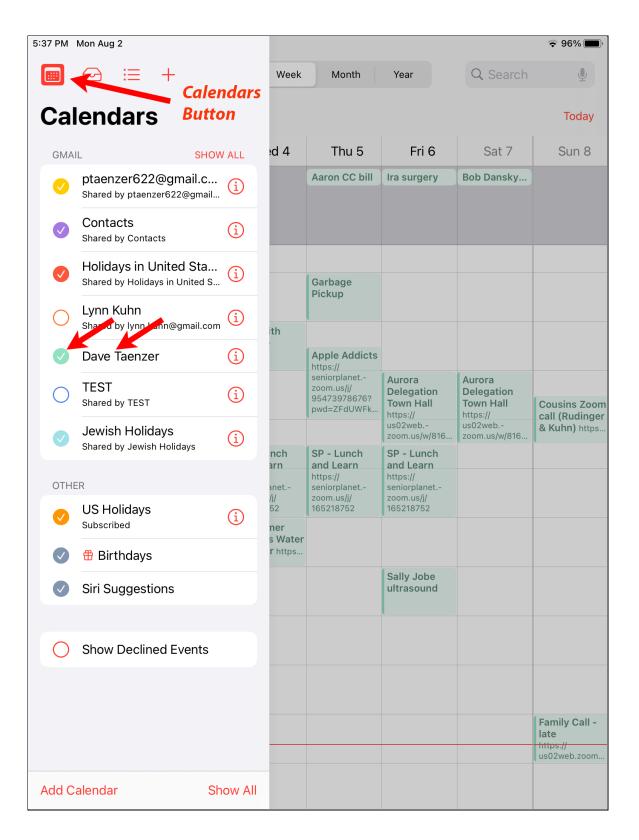

# Mac Settings

The account setting on the Mac are done through the System Preferences program which you can select from the Apple menu in the top left corner of the screen:

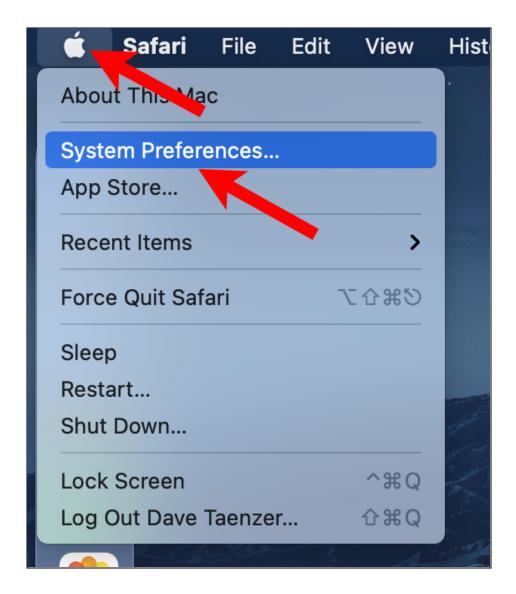

First, click on the Internet Accounts button on the second row:

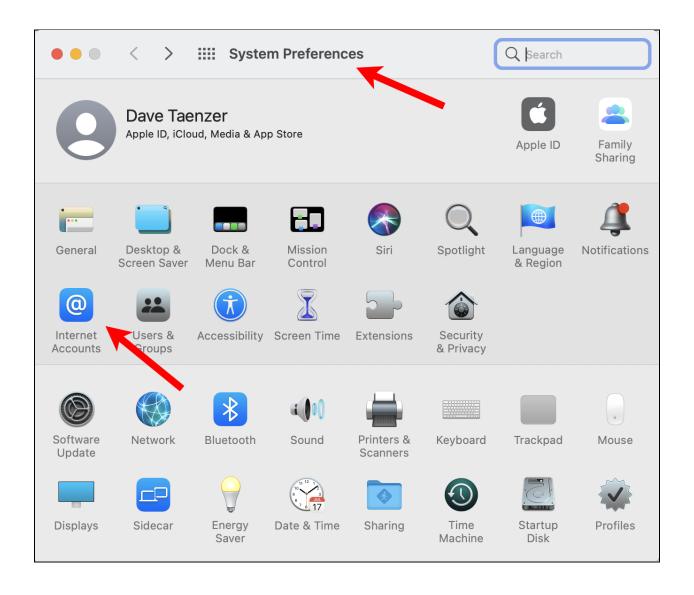

Then click on one of the accounts, e.g. Gmail:

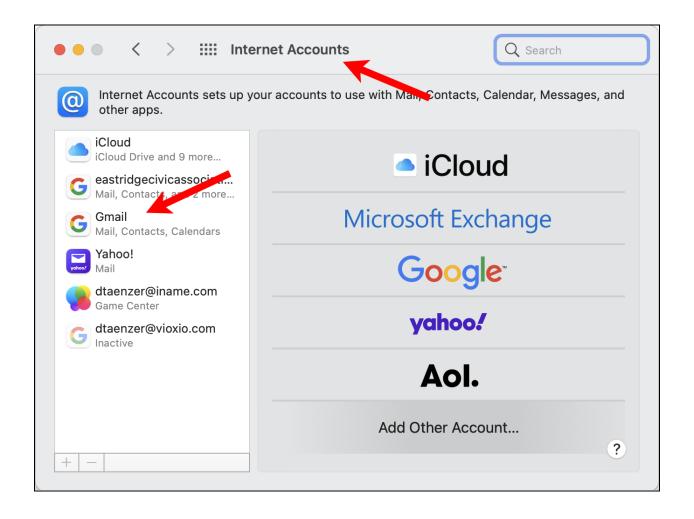

This will display checkboxes for each type of data instead of the green switches on the iPhone and iPad but they work the same way:

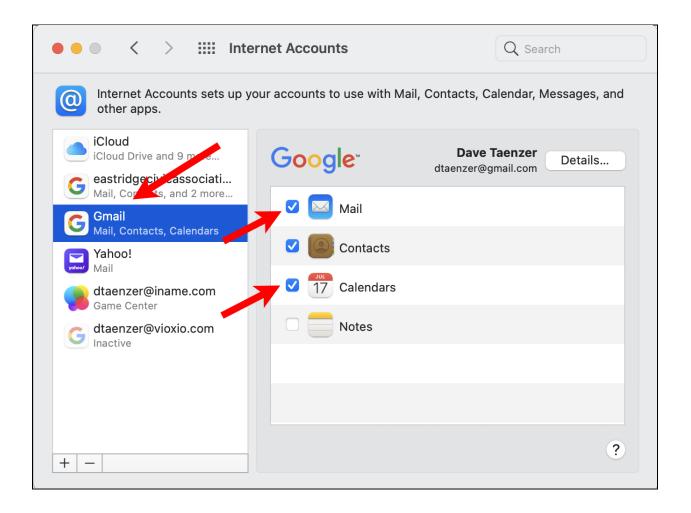

You click the switches to enable that type of data for the account you have selected.

#### References

#### **How to Import Apple Calendar Events into Google Calendar**

https://smartphones.gadgethacks.com/how-to/import-apple-calendar-events-into-google-calendar-iphone-android-0203717/

#### How to Import iPhone Contacts into Gmail

https://www.tomsguide.com/us/import-iphone-contacts-into-gmail,news-212 21.html

#### **How to Transfer Yahoo Mail Contacts to Gmail Account**

https://madestuffeasy.com/export-yahoo-mail-contacts-to-gmail-account/